# **CONNECTING THE JSB-550 TO A WI-FI NETWORK**

### IMPORTANT:

- The JSB-550 only operates on a single band (2.4 GHz) Wi-Fi network. If you are having problems connecting the
  JSB-550 to your network, check your router settings and make sure the 2.4 GHz signal is turned and you are
  accessing the correct band before proceeding.
- Before you begin, make sure you have an Amazon account. You need an Amazon account in order to use the Alexa voice control. Go to "www.Amazon.com" to register.
- Download the JENSEN WI-FI AUDIO APP to your phone from Play store for Android phone and App store for iOS
  device.

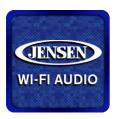

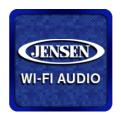

Android App

iOS App

- Turn On the unit, you will hear the voice indication for the unit in Wi-Fi mode and the Mode LED will flashing White.
   Press and hold the MODE button repeatedly to select Wi-Fi mode if necessary.
- 3. Run the JENSEN WI-FI AUDIO APP and follow on screen guide to setup the network.
- Touch the "Add Device" button on your smartphone screen to add the first speaker to your network.

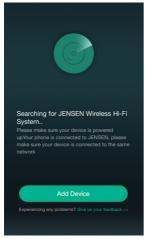

5. Go to your phone's WiFi settings page and select the Wi-Fi starting with JSB-550XXXX to connect

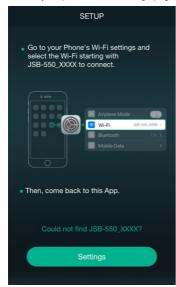

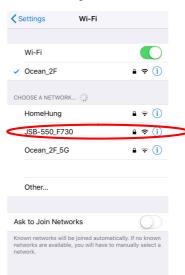

You may need to input the password of the speaker, input "JENSENJSB-550" if need, after that your phone would link up with the speaker.

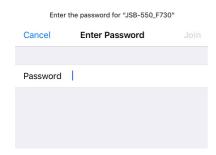

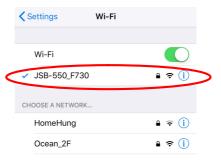

 Go back to Jensen Apps, select your Wi-Fi network from the list and type the password of your Wi-Fi network when prompted, then touch the "Continue" button.

The Speaker would connect with your WiFi network now, touch "Next" to go ahead.

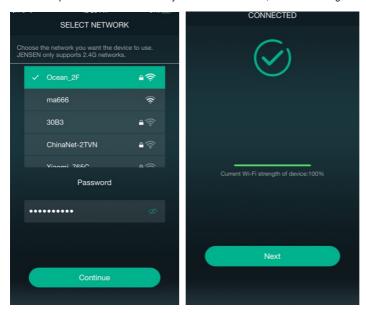

8. After the JSB-550 is connected to Wi-Fi, touch the "Next" button to select the speaker's name from the list or set a custom one.

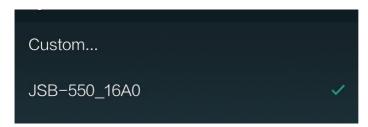

Sign in your Amazon account and set the Amazon language. Once you finish, you can enjoy the JSB-550 using the Alexa voice control features.

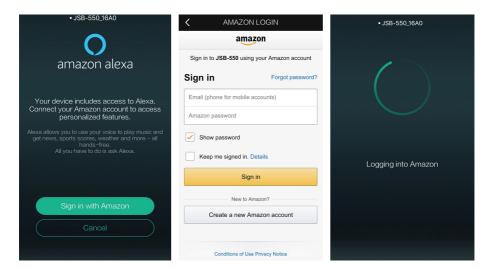

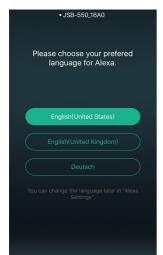

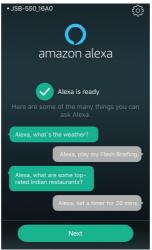

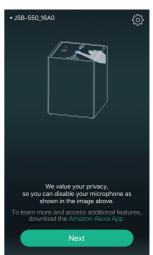

#### Notes:

To play music with Alexa, you also need to register the Amazon Prime Music service or upload the music on Amazon sever library.

10. To add more speakers, touch the "+" icon in the top right corner of your smartphone screen and repeat the above steps.

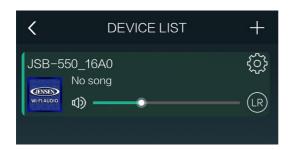

## Resetting the JSB-550 Wi-Fi to Factory data reset

- Turn on the unit and select Wi-Fi mode. Press and hold the WPS button for 5 6 seconds and release the button.
   You will hear "Factory data reset" from the speaker.
- Wait for unit to restart, then unplug and replug the power and unit would restart again, you will hear the voice prompt for ready to set up.
- 3. Follow steps 3-8 above.

#### Note:

Always set-up the Wi-Fi connection with the JSB-550 ON and in WI-Fi mode.

Do not press the WPS button unless you are instructed to during one of the steps above. This may cause WiFi setup error.